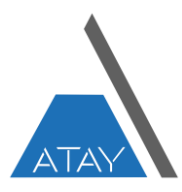

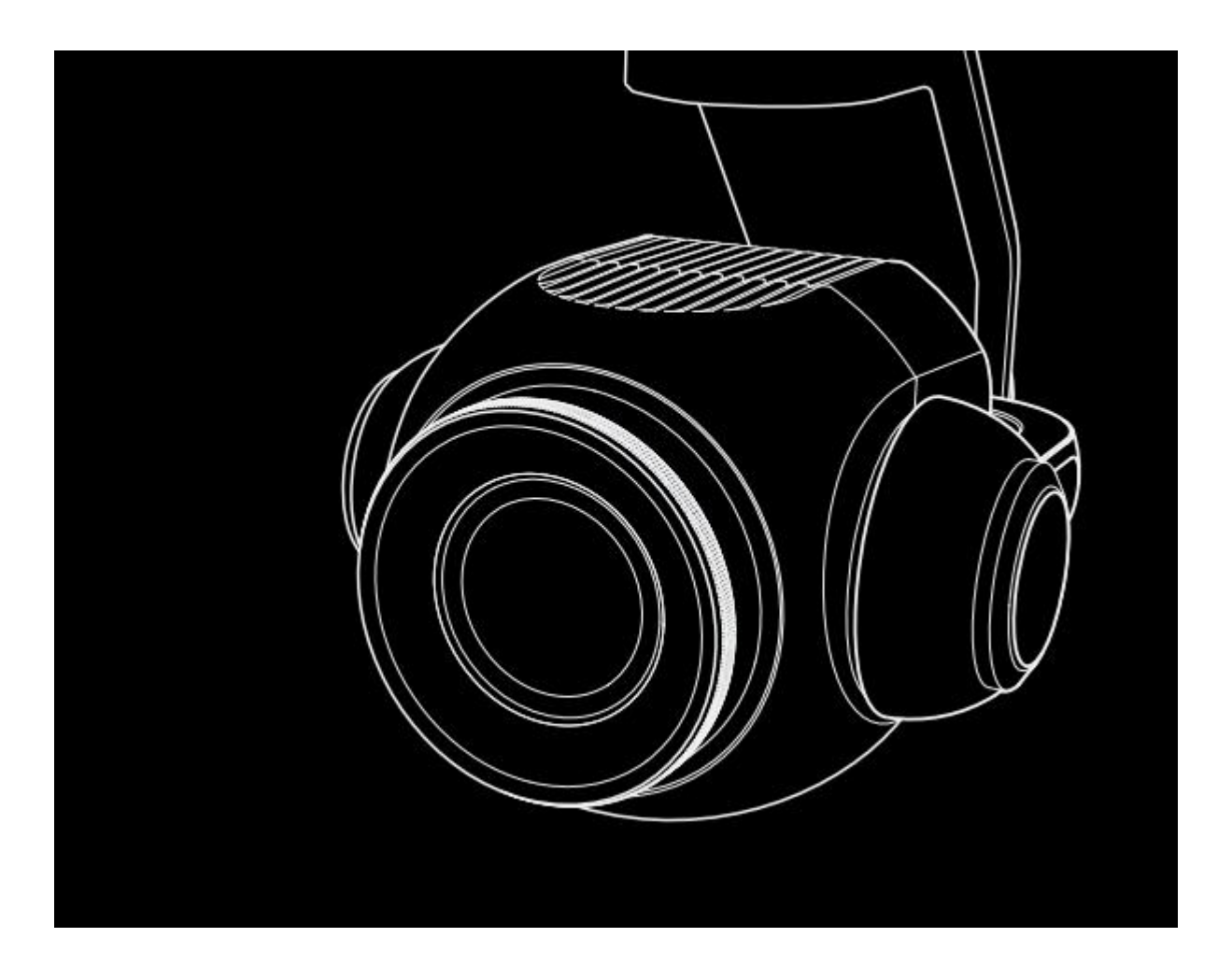

# **C23 Kamera Kullanım Kılavuzu**

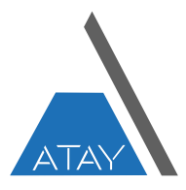

## **C23 Kamera**

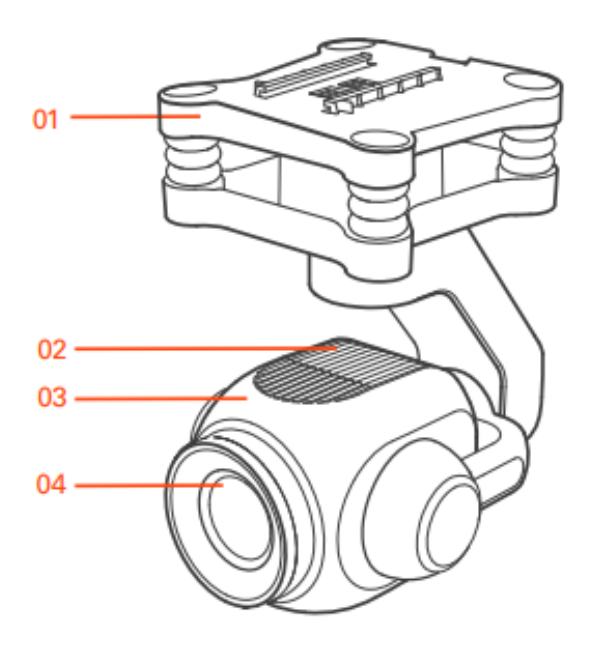

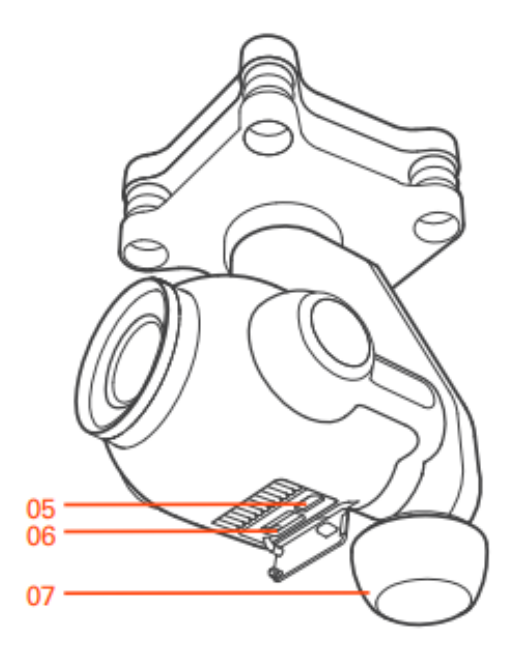

- 1. Gimbal/Amortisör Plakası 5. USB Girişi
- 
- 3. LED Durum Göstergesi 7. 5GHz Anten
- 4. Kamera Lens
- 
- 2. Kamera 6. Mikro SD Girişi
	-

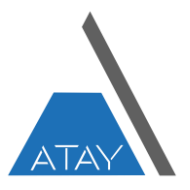

#### **C23 Teknik Özellikleri**

### **Genel** Model : C23 Boyutları : 115\*80\*130 mm Ağırlık : 350 g **Kamera** Odak Uzaklığı: 23 mm f/2.8 FOV : 91° Sensör : CMOS Sensör Boyutu : 1 inç (13.2x8.8mm) Piksel : 20 MP Çalışma Modları : Kayıt , Yakalama Fotoğraf Formatları : JPG, DNG+JPG Video Depolama Formatı : MP4 Fotoğraf Çözünürlüğü : 3:2 5472x3648 4:3 4864x3648 16:9 5472x3080 Video Çözünürlüğü : 4K: 4096X2160 H264: 24/25/30/48/50/60p , H265: 24/30p UHD: 3840x2160 H264: 24/25/30/48/50/60p H265: 24/30p 2720x1530 24/25/30/48/50/60p FHD: 1920x1080 24/25/30/48/50/60/120p HD: 1280x720 24/25/30/48/50/60/120p

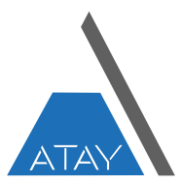

Pozlama (EV) : ± 3.0 Pozlama Modu : Otomatik, Manuel ISO: 100-6400 Elektronik Deklanşör: 4 s -- 1/8000 s Ölçüm Modu: Nokta Ölçümü, Merkez Ölçümü, Ortalama Ölçüm Fotoğraf Modu: Tek, Seri Çekim(3/5/7), Aralık (5s,7s,10s,15s,20s), Panorama Beyaz Dengesi: Otomatik, Otomatik, Gün Doğumu, Gün Batımı, Güneşli, Bulutlu, Floresan **Gimbal** Eksen Sayısı: 3 Kontrol Açısı Doğruluğu: ± 0.02° Maksimum Kontrol Aralığı: Pan: 360° Tilt: -Angle Mod: 0° ile -90° -Hız Modu: +15° ile -90° Maksimum Kontrol Hızı: Tilt: 30°/s Pan: 120°/s Video İletim Aralığı: 2 km İletim Sistemi: 5.2 GHz – 5.8 GHz

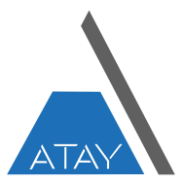

#### **Gimbal Kurulumu**

**Kamera Takma**

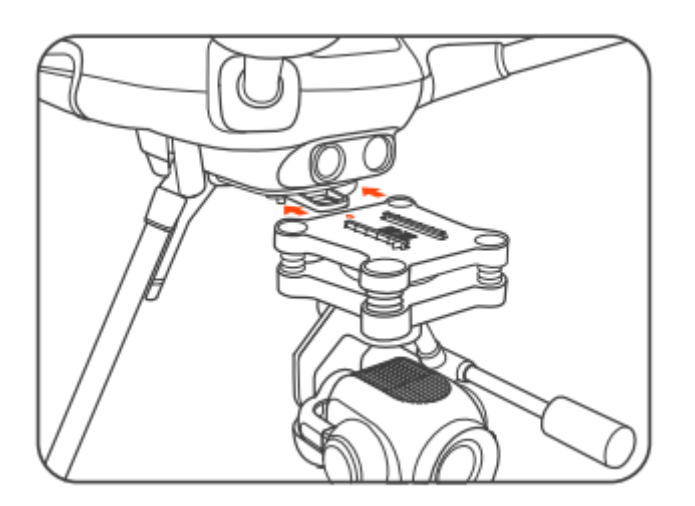

Adım 1 : Gimbal/amortisör plakasının üst kısmında basılı olan ve kurulum için doğru yönü gösteren oku yönü dronu gösterecek şekilde ayarlayın.

Adım 2 : C23, kilitleme klipsi ile sabitlenene kadar C23'ü belirtilen yönde montaj yuvasına kadar kaydırın.

Adım 3 : Lens koruyucusunu çıkartın. SD kartı takın.

#### **Kamera Çıkarma**

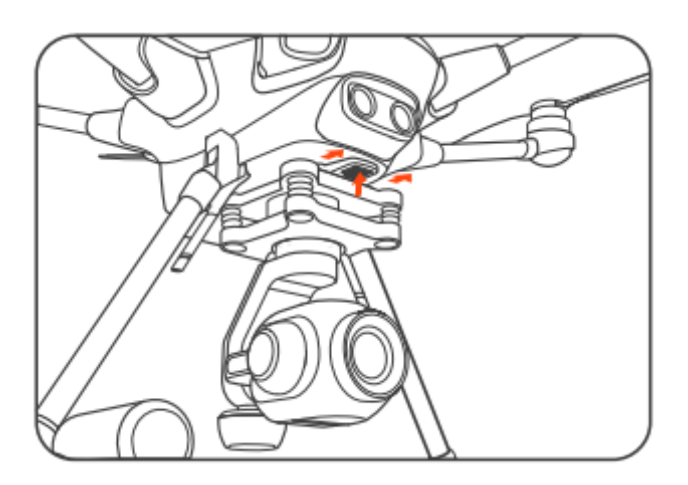

Adım 1 : Montaj yuvasının önünde bulunan kilitleme klipsini bulun.

Adım 2 : Kilitleme klipsini basılı tutun ve C23'ü ileri doğru itin (okla gösterilen yön).

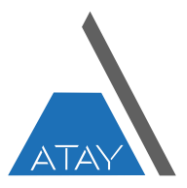

#### **C23 – TYPHOON H PLUS BAĞLANTI**

Adım 1 : ST16S'yi ve ardından TYPHOON H PLUS uçağını açın.

Adım 2 : ST16S'nin ana arayüzünde sağ üst köşedeki [ö]düğmesine ve ardından geçiş arayüzündeki[ ... ] düğmesine dokunun.

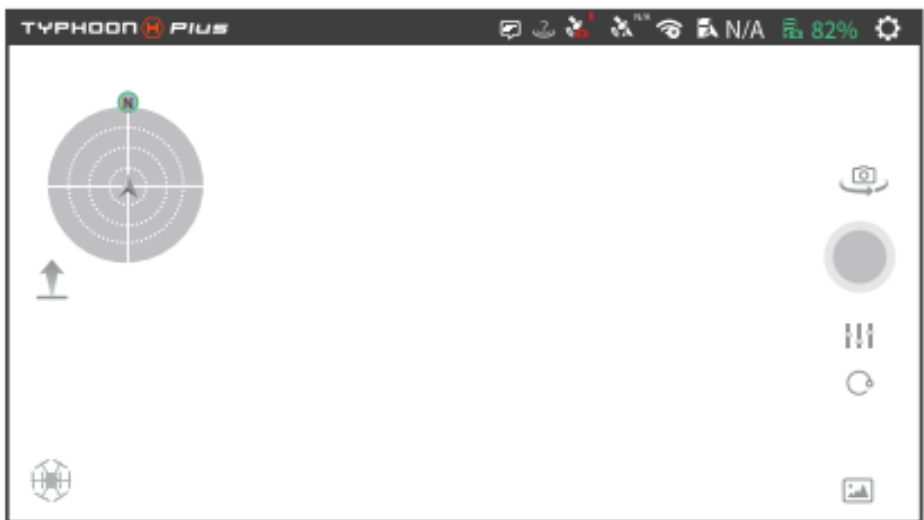

Adım 3 : Aşağıdaki pencere açıldığında C23'ün seri numarasına dokunun. (Birden fazla Yuneec UAS kullanılıyorsa, doğru kamera seçimi/bağlaması için her kameranın yan tarafındaki kimlik numarasını kontrol edin).

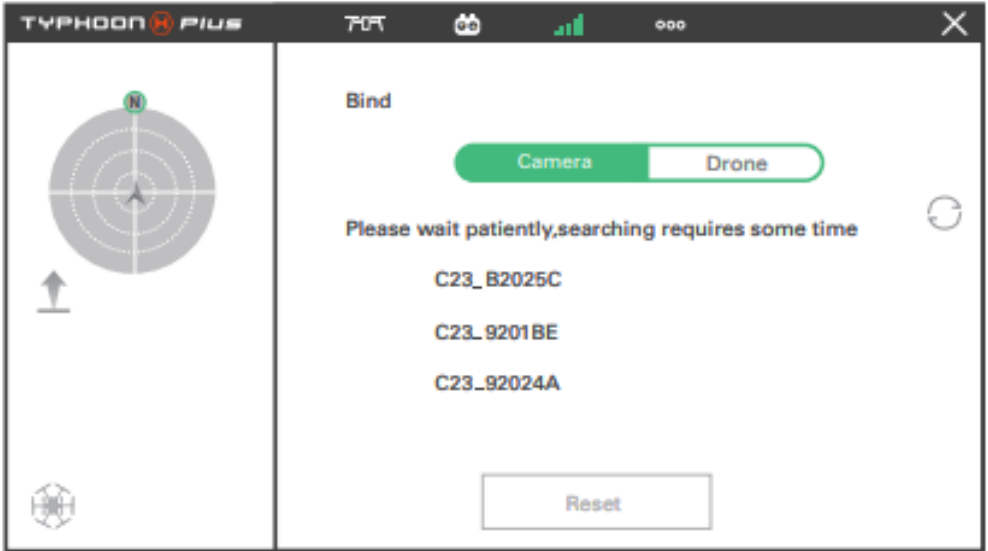

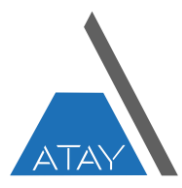

Adım 4 : "1234567890" şifresini kullanarak kamerayı yetkilendirin ve onaylamak için "Tamam"a dokunun.

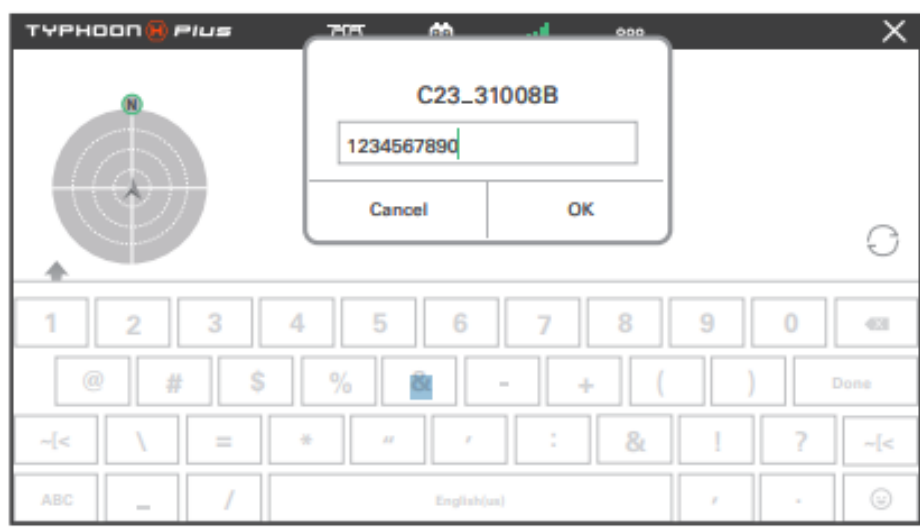

\*\*Bağlantı gerçekleşmezse açılan pencereleri kapatıp yukarıdaki adımları tekrar edin.

#### **DİKKAT**

- 1.Gimbal yazılımının en son sürümde güncellendiğine dikkat edin
- 2.Detaylı bilgi için lütfen websitemizi ziyaret edin : <https://ataymuhendislik.com/>

#### **DİKKAT EDİLMESİ GEREKENLER**

Kameranın lensini aşırı ışık kaynaklarına maruz bırakmayın! Kamerayı yağmurda veya yüksek nemli ortamlarda çalıştırmayın! Başlatma işlemi tamamlanana kadar kameraya dokunmayın veya hareket ettirmeyin! Kamerayı kendi başınıza tamir etmeye çalışmayın! Tamir için yetkili teknik servise gidin.

**! ! !** Çalıştırmadan önce ürünün özelliklerini tanımak için TÜM talimat kılavuzunu okuyun.

Uyumsuz bileşenlerle kullanmayın veya bu ürünü Yuneec tarafından sağlanan talimatların dışında herhangi bir şekilde değiştirmeyin.

Bu ürünün kullanım kılavuzunda açıklandığı şekilde amacına uygun şekilde kullanılmaması, ürüne, mala zarar verebilir ve/veya ciddi yaralanmalara neden olabilir.

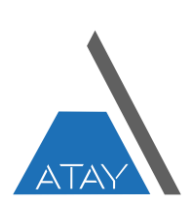